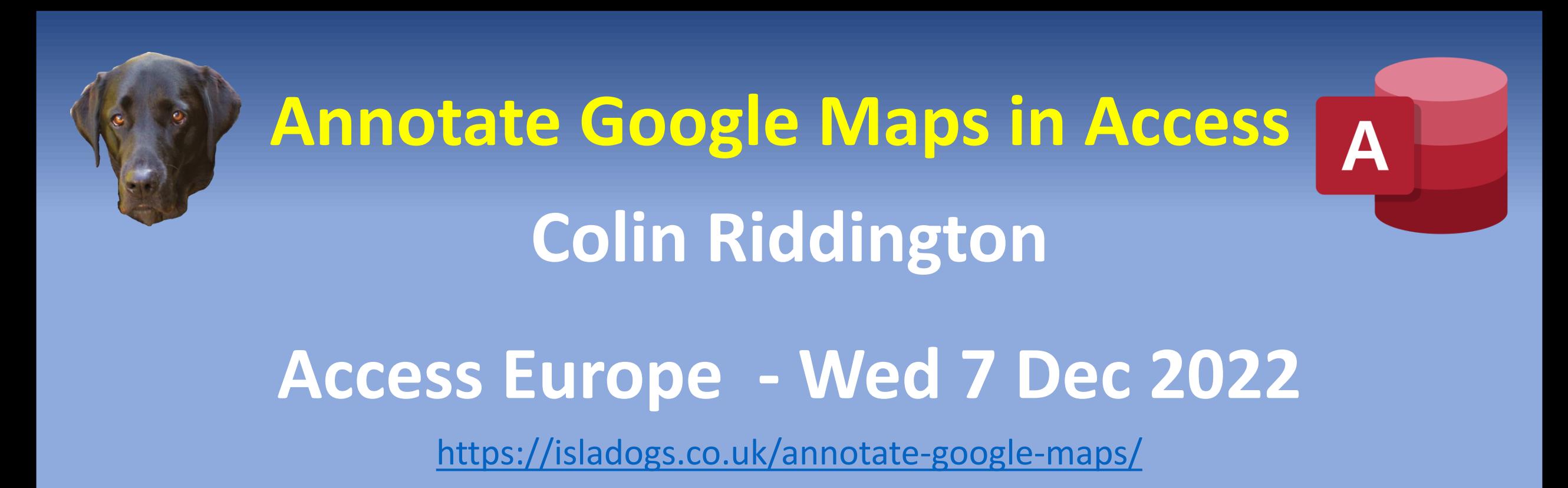

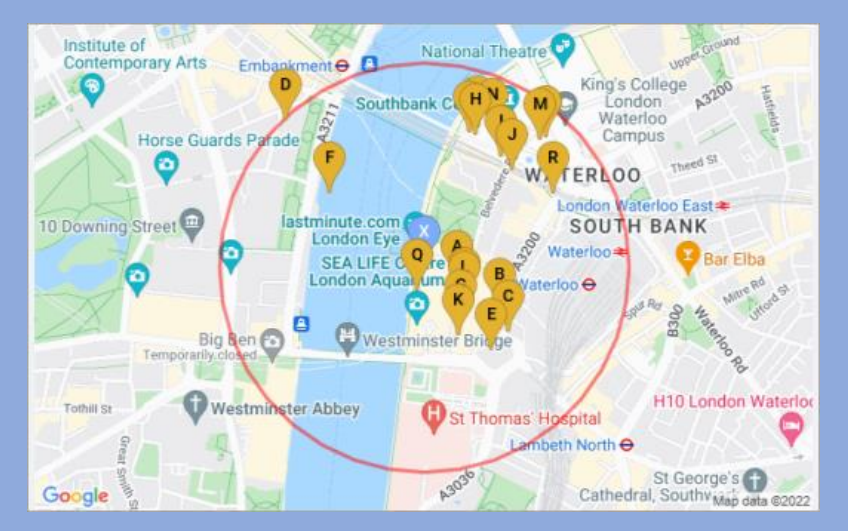

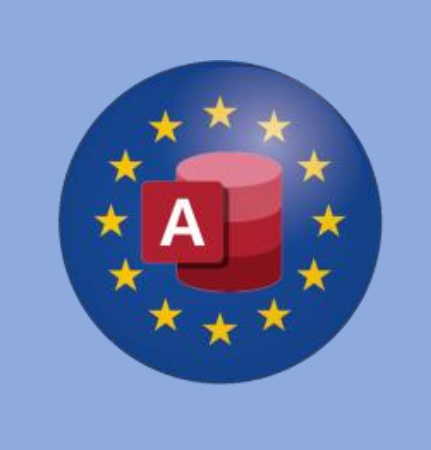

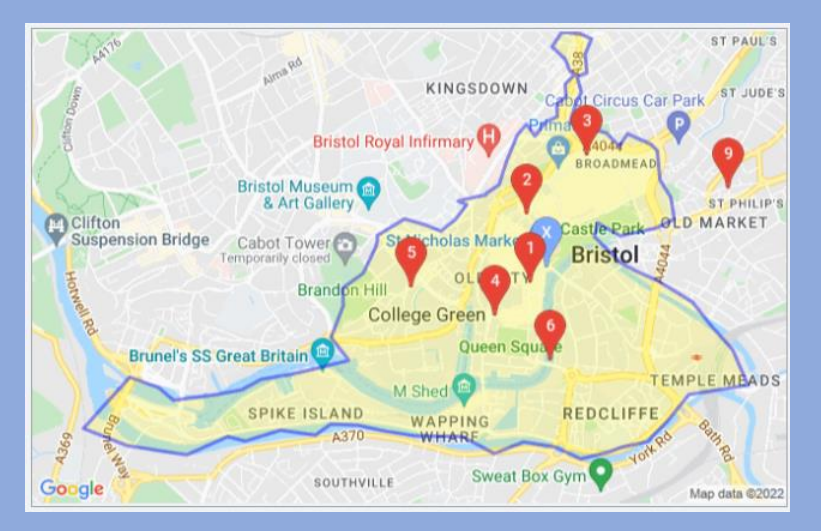

## **Background:**

- $\triangleright$  Access developer for 25 years starting with Access 97
- $\triangleright$  Many years teaching in secondary schools including responsibility for data analysis
- ➢ Created Mendip Data Systems to distribute commercial Access apps for schools
- $\triangleright$  Current focus on creating apps for businesses & developers
- $\triangleright$  Website with Access articles, videos, example apps, sample code & security challenges
- $\triangleright$  Focus on stretching the boundaries of what can be achieved using Access
- ➢ Regular contributor at many forums with user name : *isladogs*
- ➢ YouTube channel :<https://www.youtube.com/@IsladogsOnAccess>
- ➢ Awarded MVP status Aug 2022

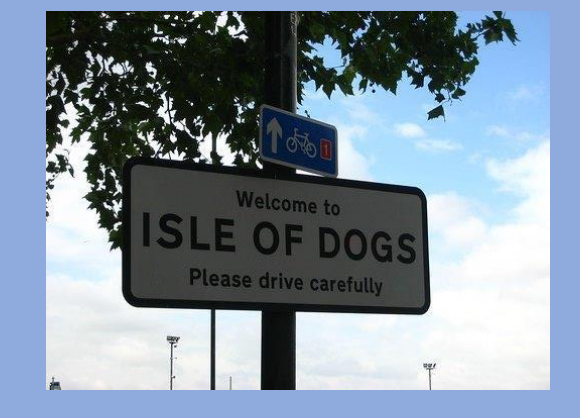

# **Using Google Static Maps in Access**

## Map URL for specified location based on:

- ➢ Postcode e.g. SE1 7PB
- ➢ Co-ordinates e.g. 51.5027667,-0.1215859 (lat/long)
- $\triangleright$  Full/partial address e.g. London Eye

## Also specify:

- $\triangleright$  Size e.g. 640x400 ; 480x320
- $\triangleright$  Zoom (range 1-20)
- ➢ Map type (roadmap/terrain/satellite/hybrid)
- ➢ Your Google Maps API key (free)

## Example Static Maps URL:

➢ https://maps.googleapis.com/maps/api/staticmap?center=SE1+7PB&zoom=15&size=640x480&maptype=hybrid &key=YourGoogleAPIKey

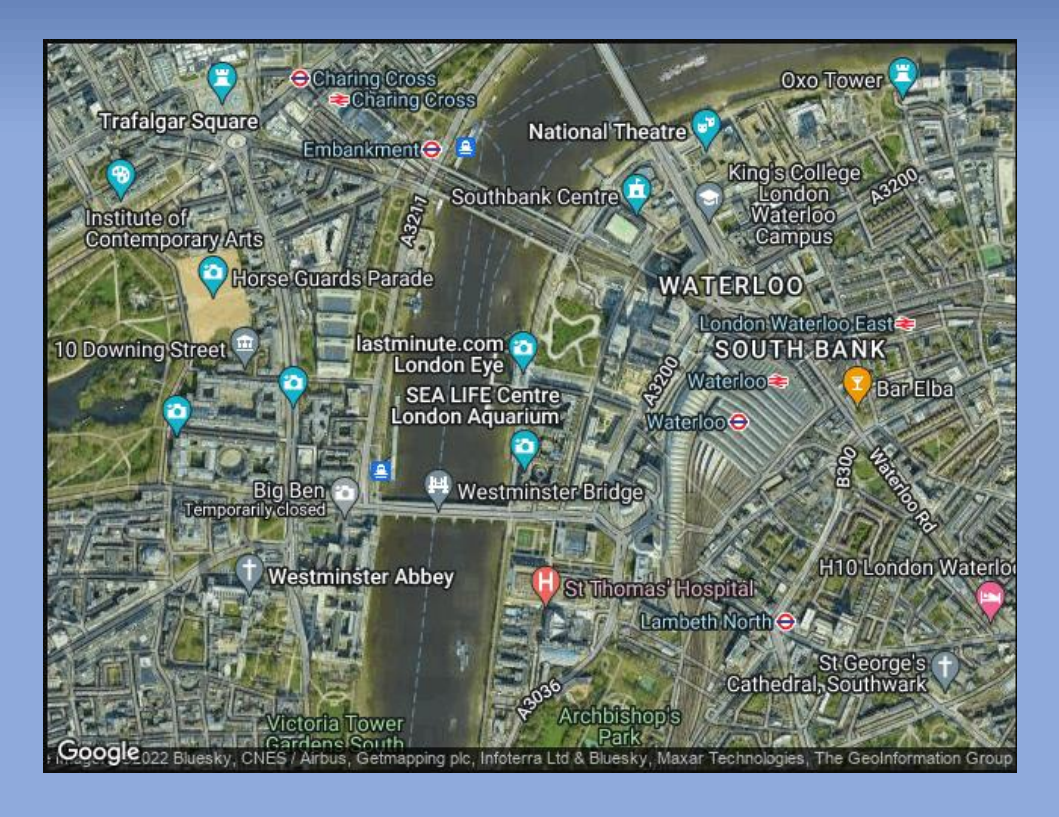

## Aim:

- $\triangleright$  demonstrate ways of 'annotating' downloaded static Google Maps to personalise these for your clients
- $\triangleright$  similar methods can be used for e.g. Bing maps

## Topics to be covered will include the use of:

- $\rho$  marker points
	- ❖ e.g. mark client locations or nearby places
- $\triangleright$  circles around a location
	- ❖ e.g. show places of a specified type within a set distance from a location
- $\triangleright$  boundary shapes
	- ❖ e.g. show postcode or regional boundaries
- $\triangleright$  lines joining 2 or more points
	- ❖ e.g. indicate routes between locations
- $\triangleright$  feature styles
	- ❖ e.g. main/local road colour and places of interest

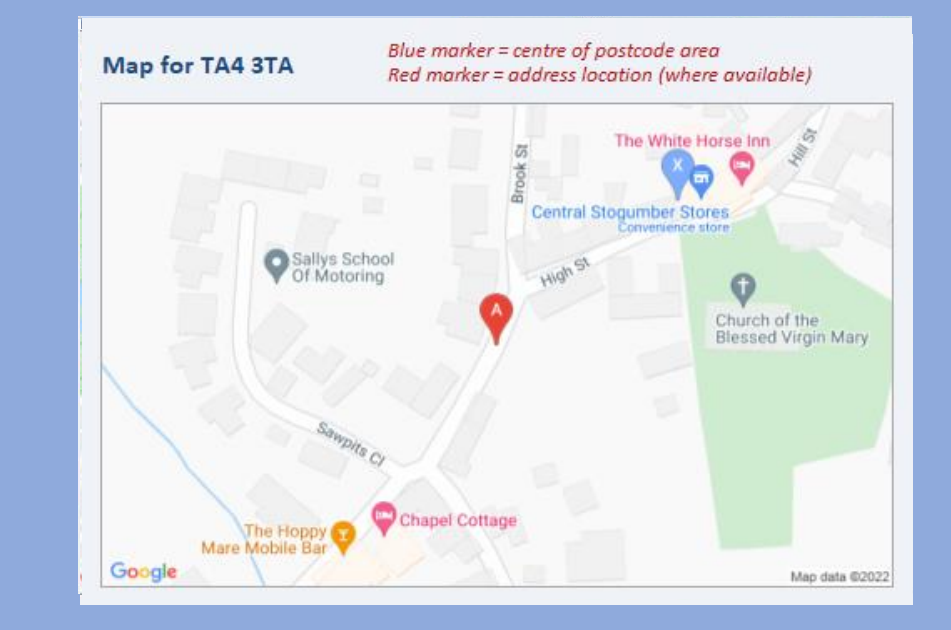

## Map Layers:

- $\triangleright$  All 'annotations' are added as additional map layers using code as part of the URL to generate the static map image
	- ❖ https://maps.googleapis.com/maps/api/staticmap?center=51.50282,-
		- [0.119252&zoom=17&size=800x400&maptype=roadmap&markers=color:blue%7Csize:normal%7Clabel:X%7C51.50282,-](https://maps.googleapis.com/maps/api/staticmap?center=51.50282,-0.119252&zoom=17&size=800x400&maptype=roadmap&markers=color:blue%7Csize:normal%7Clabel:X%7C51.50282,-0.119252&key=YourAPIKeyHere) 0.119252&key=YourAPIKeyHere

## Limitations:

- ➢ URL character limit in current IE based web browser control = 2048 ; 2083 for IE ActiveX web browser control Often insufficient for all the annotations listed earlier
- $\triangleright$  Google Maps Javascript API no longer works with IE browser control
- $\triangleright$  Static maps can instead be downloaded direct as images.
	- Length of URL is then subject to Google Maps limit currently 16384 (16K)

## New Chromium Edge Browser Control:

- ➢ Currently under development for probable release Jan-Mar 2023
- $\triangleright$  Will solve many current issues

# **Get Geolocation from Photos**

## **<https://isladogs.co.uk/get-geolocation-from-photos/>**

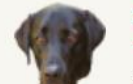

**Isladogs on Access** Home Applications Purchase **Downloads** Resources Services Search

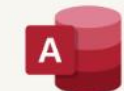

Free examples, samples and quidance for developers

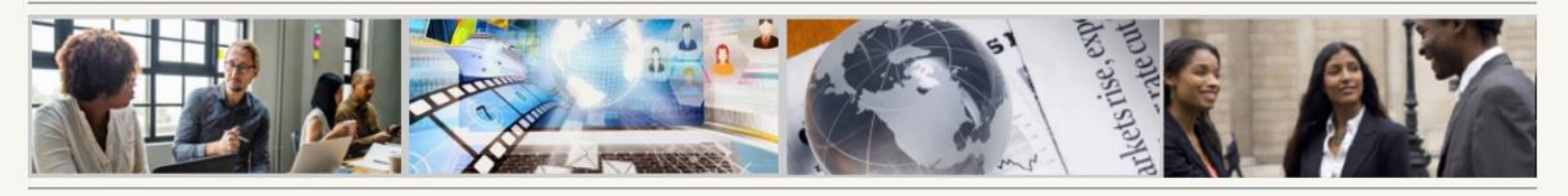

### **Example Apps for Businesses, Schools & Developers**

### **Screenshots**

### **Get Geolocation From Photos**

### Version 1.2 Last Updated 25 Oct 2019

If you're anything like me, you will have built up a large collection of digital photos from your phone or camera but may have forgotten where many of those photos were taken

This example app is designed to manage that situation. It was prompted by a request from AWF member MickJav in this thread at Access World Forums

It was adapted from my earlier example app Get Current Geolocation

The app works by extracting the geolocation info which may be saved as part of the EXIF data stored with the photo. The code used to do this was written by Wayne Phillips from EverythingAccess.com. See his article: Extracting GPS Data From JPEG Files

The data extracted includes latitude, longitude & altitude together with the date/time taken. A static Google map is then loaded centred on the saved location data. Reverse geolocation is then used to display the closest address to the saved geolocation.

### NOTE:

- 1. This only works for JPEG/JPG files (standard filetype for digital photos).
- 2. In addition, Location Services must be enabled on your phone / camera

### Click any image to view a larger version

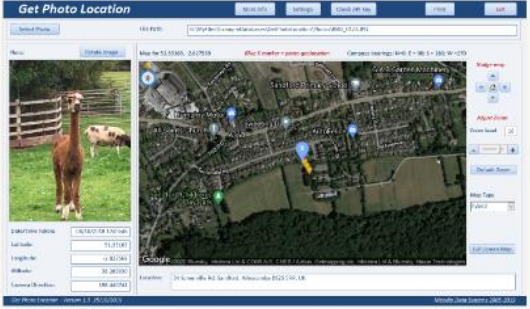

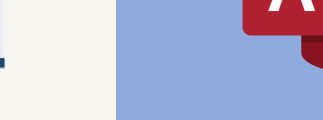

# **Get Current Geolocation**

## **<https://isladogs.co.uk/get-current-geolocation/>**

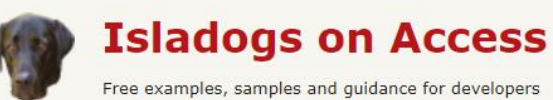

Home Applications Purchase Downloads Resources Services Search

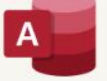

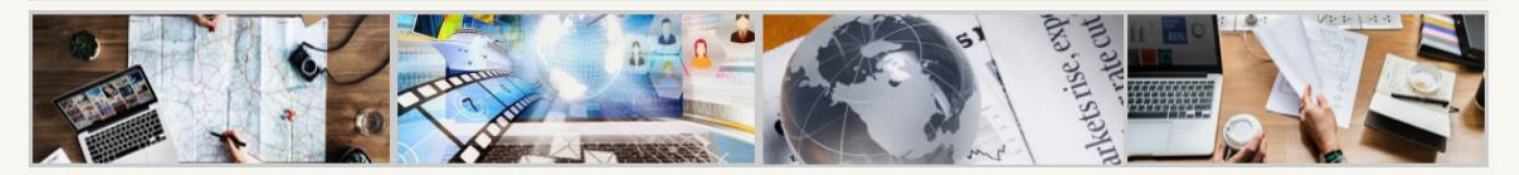

### **Example Apps for Businesses, Schools & Developers**

### **Screenshots**

### **Get Current Geolocation**

Version 2.9 Last Updated 5 Feb 2022

This utility can be used to determine your current geolocation in Access and display a map. The attached zip file contains an Access file and 4 other items. Save each item to the same folder

Click to download: GetLocation v2.9 (zipped - approx 220 KB)

### **IMPORTANT NOTE:**

The geolocation code & map requires the use of a free Google Maps API key.

You can obtain your own free API key from https://cloud.google.com/maps-platform You will need to enable THREE map APIs: Static Maps / Javascript Maps / Geocoding

Google now requires billing information to be entered when obtaining API keys.

However there is a generous monthly free allowance and small/medium users of Google Map APIs should still be able to download various maps without incurring charges

Once you have entered a valid API key, click 'Get Current Location' on the main form.

A browser window will open and ask permission to obtain your location.

Click any image to view a larger version

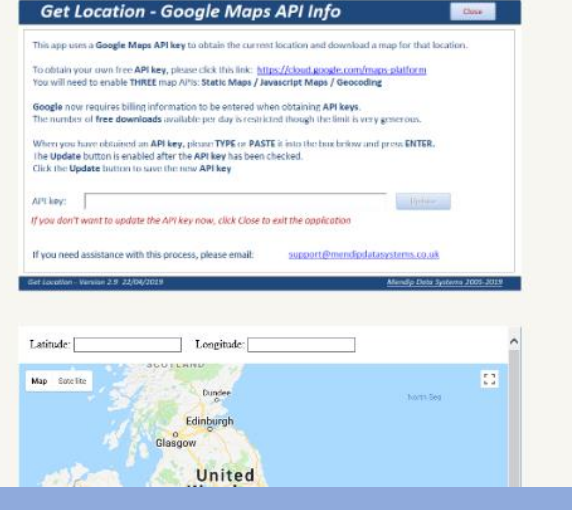

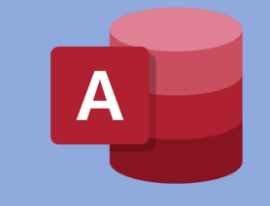

# **UK Postcode Address Lookup**

**[https://www.isladogs.co.uk/uk-postal-address-lookup/](https://www.isladogs.co.uk/uk-postal-address-finder/)**

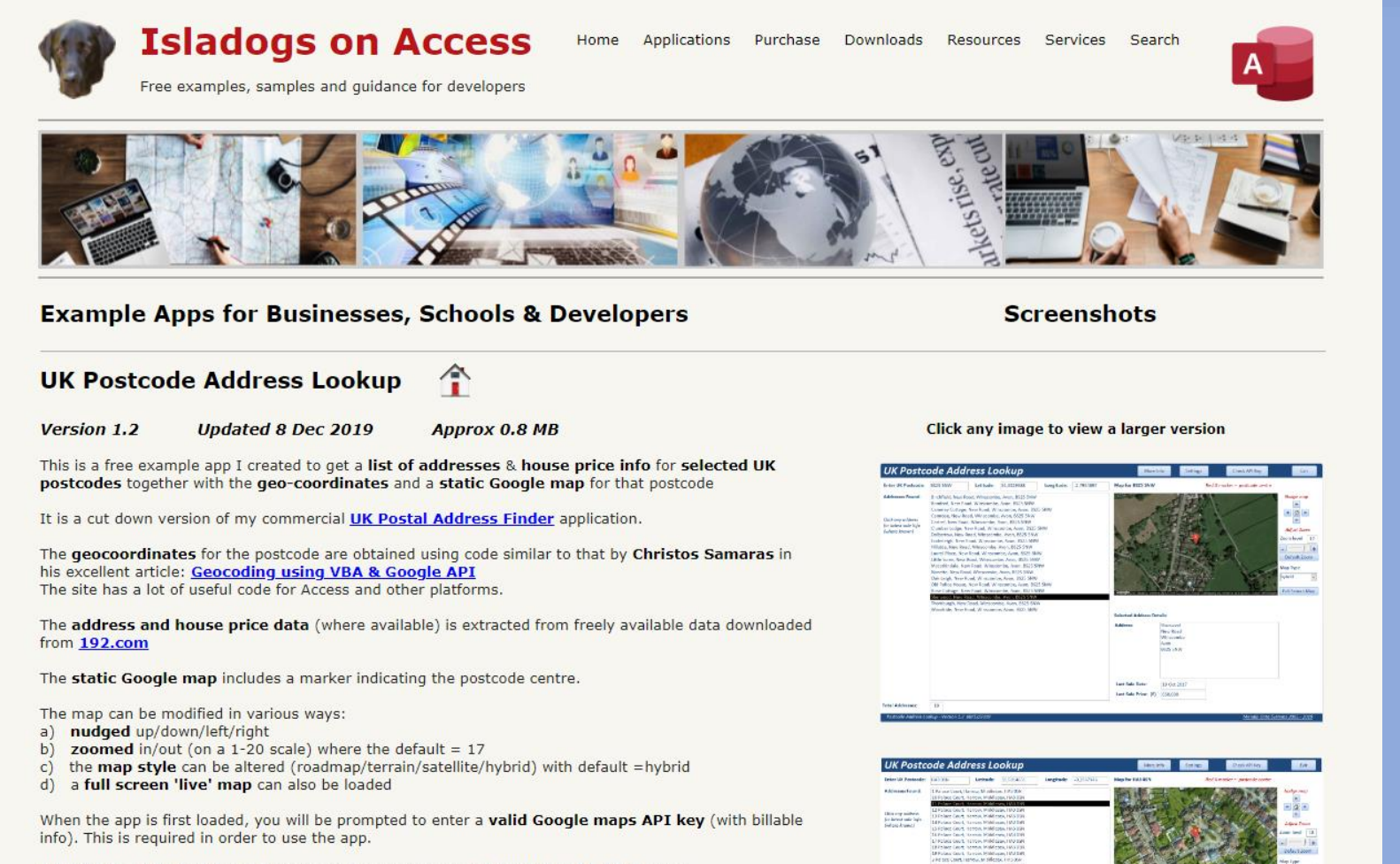

Click to download an ACCDE version of the app for use with 32-bit or 64-bit Access:

**AND AND SECTIONS** 

 $\boldsymbol{\mathsf{A}}$ 

### **Colin Riddington Mendip Data Systems [https://isladogs.co.uk](https://isladogs.co.uk/)**

In Police Court, 121914, Philippine Intrinsic<br>12 Febrer Court, 1448 on Michael Library<br>12 February State Library Philippine Internet

# **UK Postal Address Finder**

## **<https://www.isladogs.co.uk/uk-postal-address-finder/>**

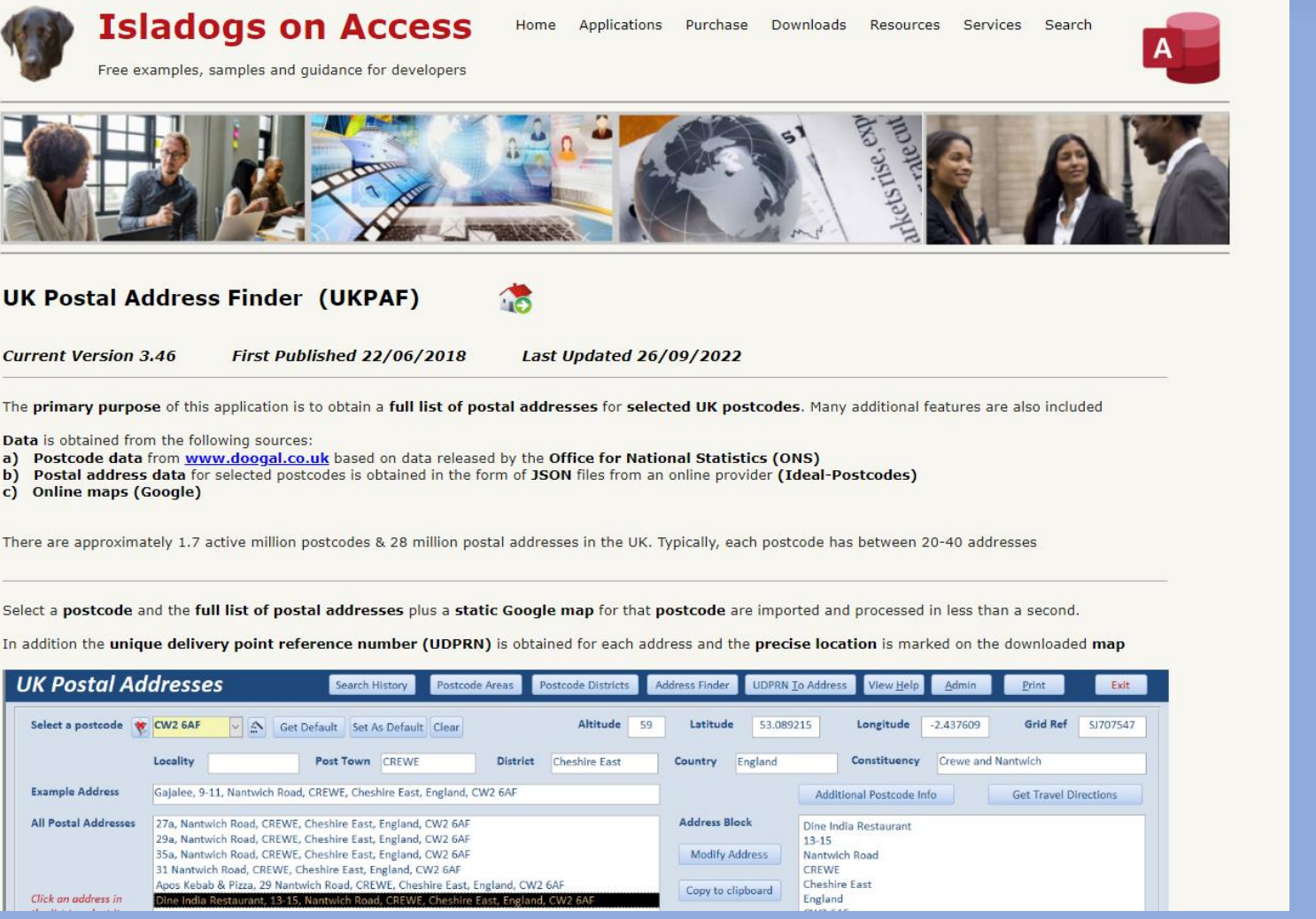

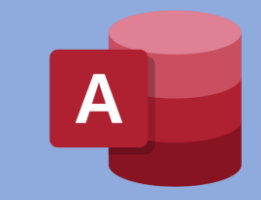

## **3-part article with example app: https:/isladogs.co.uk/annotate-google-maps/**

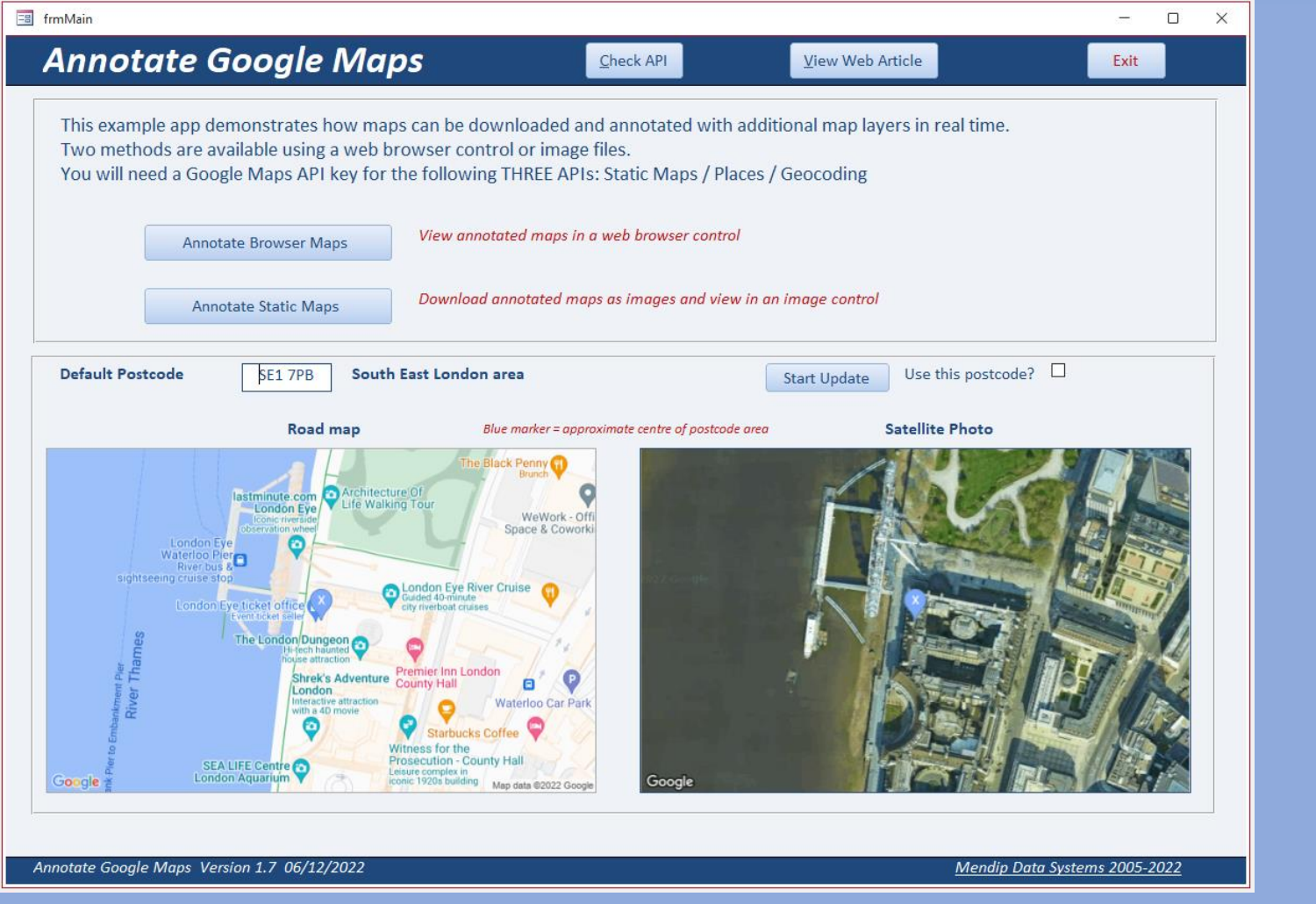

## **Useful links:**

- ➢ Google Static Maps API Developers Guide
	- ❖ <https://developers.google.com/maps/documentation/maps-static/start>
	- ❖ <https://developers.google.com/maps/documentation/maps-static/styling>

➢ Google Nearby Places API Developers Guide

❖ <https://developers.google.com/maps/documentation/places/web-service/search-nearby>

## ➢ IE browser URL character limit

- ❖ [Maximum URL length is 2,083 characters in Internet Explorer \(microsoft.com\)](https://support.microsoft.com/en-gb/topic/maximum-url-length-is-2-083-characters-in-internet-explorer-174e7c8a-6666-f4e0-6fd6-908b53c12246)
- ❖ [What is the maximum length of a URL in different browsers? -](https://stackoverflow.com/questions/417142/what-is-the-maximum-length-of-a-url-in-different-browsers) Stack Overflow
- ❖ [How long of a URL can Internet Explorer 9 take? -](https://stackoverflow.com/questions/3721034/how-long-of-a-url-can-internet-explorer-9-take) Stack Overflow
- ➢ Fix Google maps display issues in Access web browser control
	- ❖ <https://www.isladogs.co.uk/google-maps-fix/>